# Installation guide

- [Introduction](#page-0-0)
- [Kaa requirements and supported versions](#page-0-1)
	- [Supported OS](#page-0-2)
	- [System requirements](#page-0-3)
	- [Third party components](#page-0-4)
- [Installation steps](#page-0-5)
	- [Third party components](#page-0-6)
	- [Kaa server components](#page-1-0)
- [Configuration steps](#page-1-1)
	- [SQL database configuration](#page-1-2)
	- [NoSQL database configuration](#page-1-3)
	- [Network interface configuration](#page-1-4)
	- [Firewall rules configuration](#page-1-5)
- [Startup steps](#page-2-0)
- [Further reading](#page-2-1)

# <span id="page-0-0"></span>**Introduction**

This guide describes installation and configuration of Kaa components on a single Linux node. If this is the first time you use Kaa, we recommend that you [start](https://docs.kaaproject.org/display/KAA08x/Getting+started) the evaluation using the [Kaa Sandbox](https://docs.kaaproject.org/display/KAA08x/Kaa+Sandbox) instead of attempting manual installation described in this guide. The Kaa Sandbox emulates a single-node Kaa installation which comes already pre-configured so that you could instantly start developing applications. Additionally, the Kaa Sandbox provides a number of demo applications for you to play with and learn by example.

# <span id="page-0-1"></span>**Kaa requirements and supported versions**

## <span id="page-0-2"></span>**Supported OS**

Kaa supports the following operating system families and provides installation packages for each of them.

- Ubuntu and Debian systems
- Red Hat/CentOS/Oracle 5 or Red Hat 6 systems

Please note that the instructions from this guide were tested on Ubuntu 14.04 and Centos 6.7. Instructions for other OS may have minor differences.

### <span id="page-0-3"></span>**System requirements**

To use Kaa, your system must meet the following minimum system requirements.

- 64-bit OS
- 4 Gb RAM

### <span id="page-0-4"></span>**Third party components**

Kaa requires the following third party components to be installed and configured.

- [Oracle JDK 8](http://www.oracle.com/technetwork/java/javase/downloads/index.html). Kaa has been tested on JDK 8.
- [PostgreSQL 9.4](http://www.postgresql.org/download/). Kaa has been tested on the latest production release of PostgreSQL.
- [Zookeeper 3.4.5.](http://zookeeper.apache.org/doc/r3.4.5/) Kaa requires ZooKeeper for coordination of server components.

Kaa also requires [MongoDB 2.6.9](http://www.mongodb.org/downloads) or [Cassandra 2.2.5](http://cassandra.apache.org/download/) as a NoSQL database. The installation steps for third-party components are provided in the following section.

# <span id="page-0-5"></span>**Installation steps**

#### <span id="page-0-6"></span>**Third party components**

#### <span id="page-1-0"></span>**Kaa server components**

To install Kaa you will need to [download](http://www.kaaproject.org/download-kaa/) pre-built packages or [build](https://docs.kaaproject.org/display/KAA08x/Building+Kaa+server+from+source) them from the [source code.](https://github.com/kaaproject/kaa) We will use pre-built packages in this guide.

# <span id="page-1-1"></span>**Configuration steps**

### <span id="page-1-2"></span>**SQL database configuration**

Check that the PostgreSQL password is up to date in the server configuration files.

```
$ cat /etc/kaa-node/conf/admin-dao.properties | grep jdbc_password
jdbc_password=admin
$ cat /etc/kaa-node/conf/dao.properties | grep jdbc_password
jdbc_password=admin
```
#### In case of the password mismatch, edit the configuration file to set a new password.

\$ sudo nano /etc/kaa-node/conf/admin-dao.properties \$ sudo nano /etc/kaa-node/conf/dao.properties

#### <span id="page-1-3"></span>**NoSQL database configuration**

Check that a NoSQL database name matches your choice.

```
$ cat /etc/kaa-node/conf/dao.properties | grep nosql_db_provider_name
nosql_db_provider_name=mongodb
```
In case you are going to use Cassandra, execute the following commands.

\$ sudo cqlsh -f /etc/kaa-node/conf/cassandra.cql \$ sudo nano /etc/kaa-node/conf/dao.properties nosql\_db\_provider\_name=cassandra

### <span id="page-1-4"></span>**Network interface configuration**

This step will configure a public interface for Operations and Bootstrap servers. It is important to specify the hostname or an IP address that is visible for devices in your network. This will allow various devices to communicate with the server components.

```
$ sudo nano /etc/kaa-node/conf/kaa-node.properties
transport_public_interface=localhost=YOUR_PUBLIC_INTERFACE
```
## **Firewall rules configuration**

# <span id="page-2-0"></span>**Startup steps**

Start Kaa service.

\$ sudo service kaa-node start

#### Check logs after the startup.

```
$ cd /var/log/kaa
$ cat * | grep ERROR
```
Open Admin UI in a web browser: [http://YOUR\\_SERVER\\_HOST:8080/kaaAdmin.](http://YOUR_SERVER_HOST:8080/kaaAdmin) This will open a web page that will request to enter the Kaa administrator login and password information. This is one time operation.

# <span id="page-2-1"></span>**Further reading**

Use the following guides and references to make the most of Kaa.

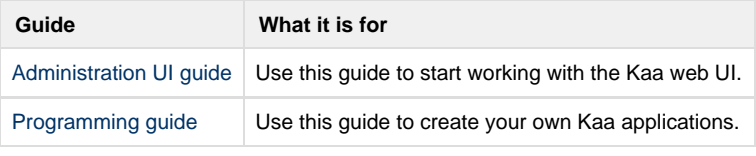

Copyright © 2014-2016, [CyberVision, Inc.](http://www.cybervisiontech.com/)